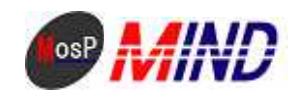

# Mind Open Source Project

## MosP Verion3

Linux MySQL

平成**21**年**9**月**18**日

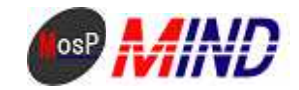

### MosPv3

----

#### 0. CENTOS5

usermosp

MySQL

Web

----

root

----

1.mysql

# mkdir /var/lib/mysql/innodb

# mkdir /var/lib/mysql/innolog

# vi /etc/my.cnf

----

[mysqld]

datadir=/var/lib/mysql

socket=/var/lib/mysql/mysql.sock

# Default to using old password format for compatibility with mysql 3.x

# clients (those using the mysqlclient10 compatibility package).

old\_passwords=1

[mysql.server]

user=mysql

basedir=/var/lib

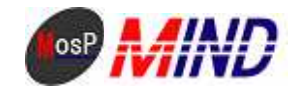

[mysqld\_safe]

log-error=/var/log/mysqld.log

pid-file=/var/run/mysqld/mysqld.pid

----

----

[client] port = 3306 socket = /var/lib/mysql/mysql.sock default-character-set = cp932

[mysqld]

port = 3306

socket = /var/lib/mysql/mysql.sock

skip-locking

key\_buffer = 16M

max\_allowed\_packet = 2M

table\_cache = 64

sort\_buffer\_size = 1M

net\_buffer\_length = 32K

read\_buffer\_size = 512K

read\_rnd\_buffer\_size = 1M

myisam\_sort\_buffer\_size = 8M

default-character-set = cp932

default-table-type = InnoDB

log-bin=mysql-bin

 $server-id = 1$ 

innodb\_data\_home\_dir = /var/lib/mysql/innodb innodb\_data\_file\_path=ibdata1: 512M:autoextend innodb\_buffer\_pool\_size = 32M innodb\_additional\_mem\_pool\_size = 8M innodb\_log\_group\_home\_dir = /var/lib/mysql/innolog innodb\_log\_file\_size=256M innodb\_log\_buffer\_size = 4M

innodb\_flush\_log\_at\_trx\_commit = 1

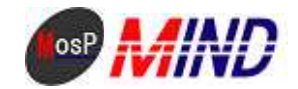

innodb\_lock\_wait\_timeout = 50

[mysqldump]

quick

max\_allowed\_packet = 32M default-character-set = cp932

[mysql]

no-auto-rehash

default-character-set = cp932

[mysql.server]

user=mysql

basedir=/var/lib

[mysqld\_safe]

log-error=/var/log/mysqld.log

pid-file=/var/run/mysqld/mysqld.pid

----

# service mysqld start

----

MySQL : Installing all prepared tables

Fill help tables

To start mysqld at boot time you have to copy support-files/mysql.server to the right place for your system

Pkintai REMEMBER TO SET A PASSWORD FOR THE MySQL root USER !

To do so, start the server, then issue the following commands:

/usr/bin/mysqladmin -u root password 'new-password'

/usr/bin/mysqladmin -u root -h localhost.localdomain password 'new-password'

See the manual for more instructions.

You can start the MySQL daemon with:

cd /usr ; /usr/bin/mysqld\_safe &

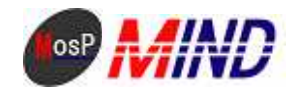

You can test the MySQL daemon with the benchmarks in the 'sql-bench' directory: cd sql-bench ; perl run-all-tests

Pkintai report any problems with the /usr/bin/mysqlbug script!

The latest information about MySQL is available on the web at

http://www.mysql.com

Support MySQL by buying support/licenses at http://shop.mysql.com

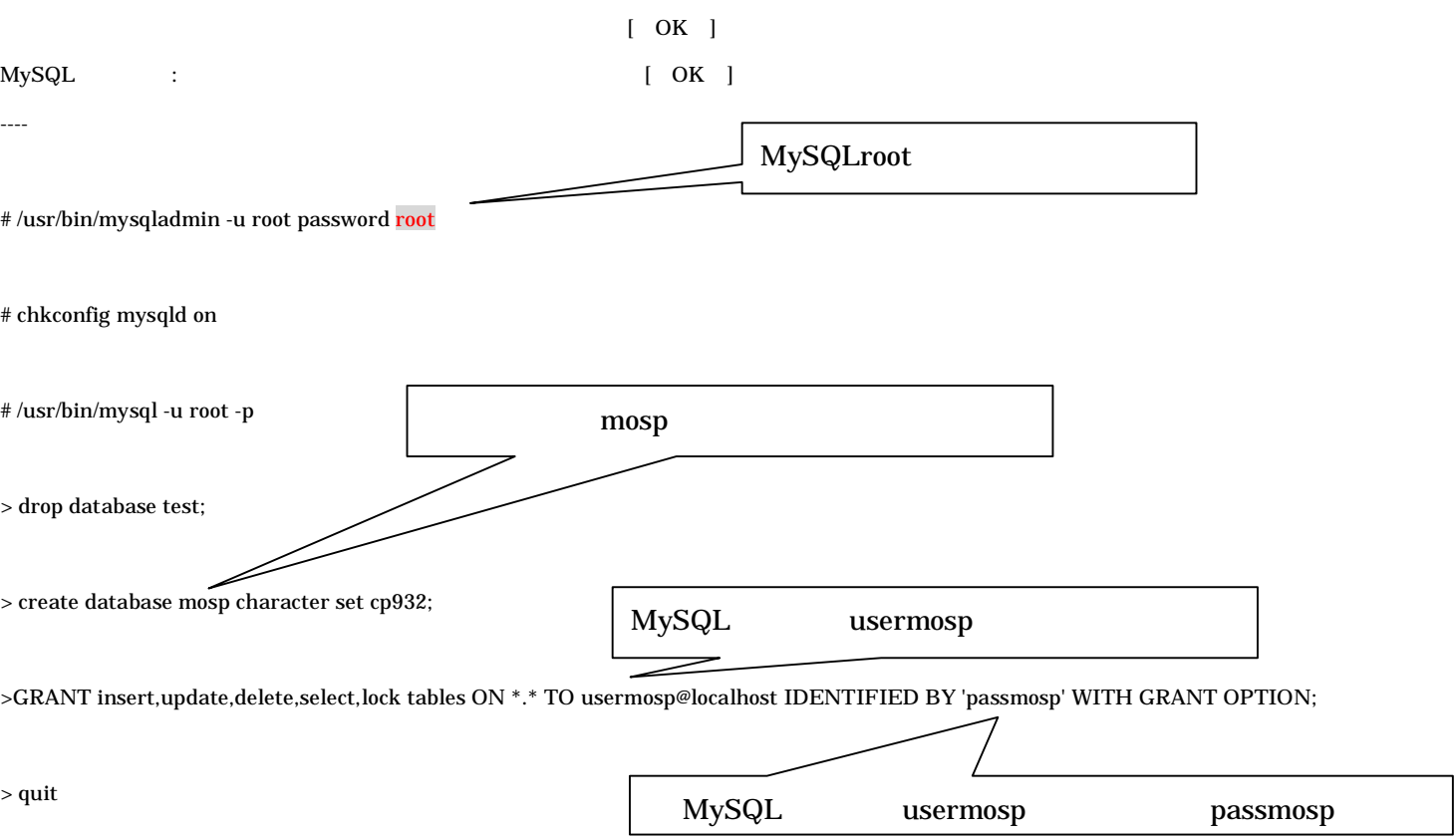

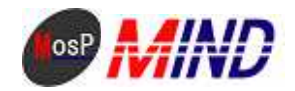

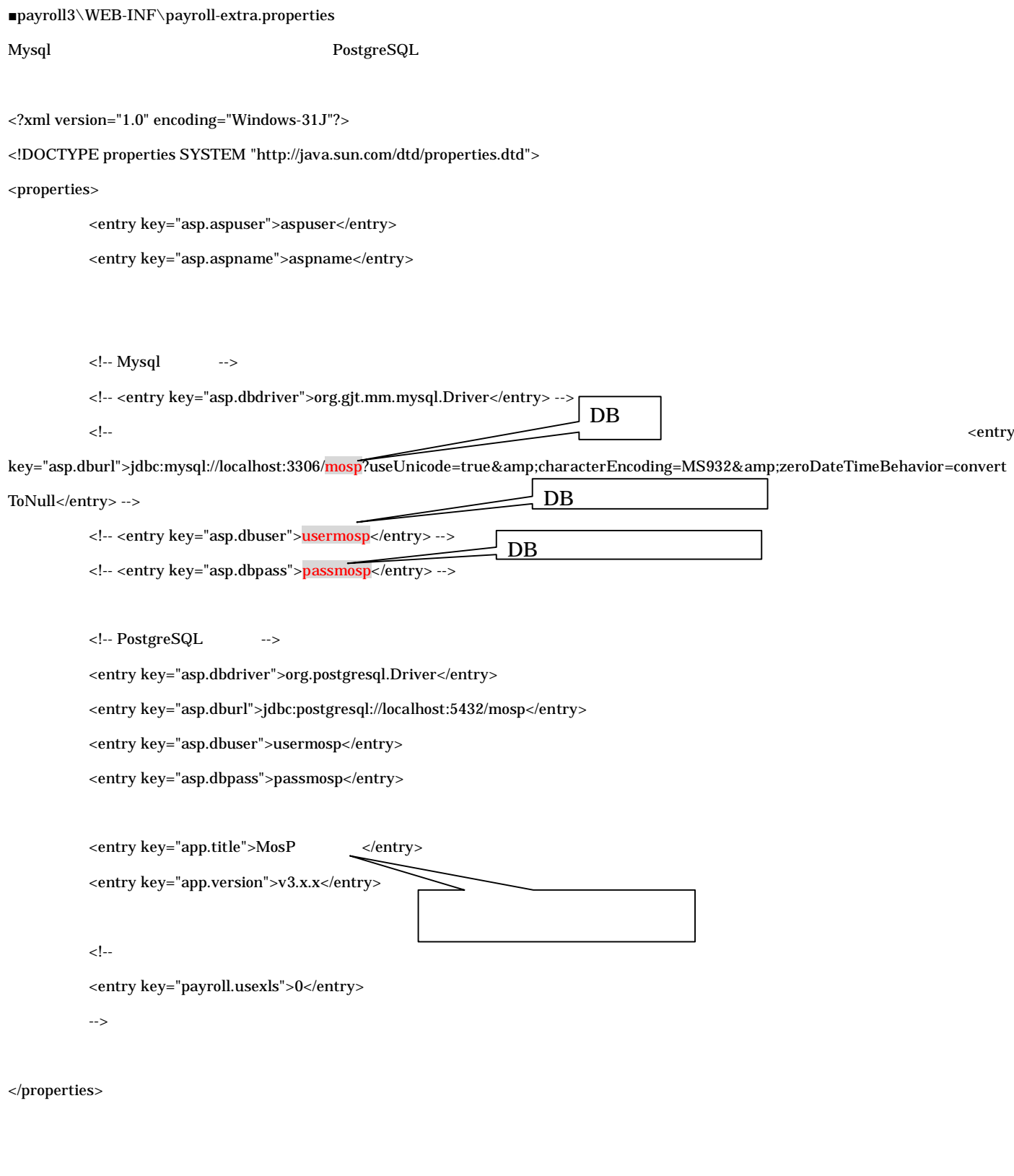

2.java

/home/usermosp jdk-1\_5\_0\_19-linux-i586-rpm.bin

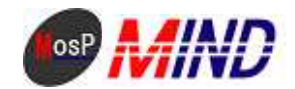

#### # cd /home/usermosp

#### # chmod a+x jdk-1\_5\_0\_19-linux-i586-rpm.bin

# ./jdk-1\_5\_0\_19-linux-i586-rpm.bin

```
----
```
#### Do you agree to the above license terms? [yes or no]

----

yes Enter

# rm -rf jdk-1\_5\_0\_19-linux-i586-rpm.bin

#### 3.tomcat

/home/usermosp apache-tomcat-5.5.27.tar.gz

#### # cd /home/usermosp

# tar zxvf apache-tomcat-5.5.27.tar.gz

# mv apache-tomcat-5.5.27/ /usr/local/tomcat/

# rm -rf apache-tomcat-5.5.27.tar.gz

# vi /etc/rc.d/init.d/tomcat

----

#### #!/bin/bash

export LANG=ja\_JP.UTF8

export JAVA\_HOME=/usr/java/jdk1.5.0\_19

export CATALINA\_HOME=/usr/local/tomcat

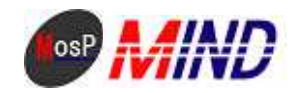

```
export CATALINA_OPTS="-server –Xmx64M –Xms32M –Xss256k -Djava.awt.headless=true"
```
start(){

#### \$CATALINA\_HOME/bin/startup.sh

```
}
```

```
stop(){
```

```
$CATALINA_HOME/bin/shutdown.sh
```

```
}
```

```
case "$1" in
```
start)

```
start
```
;;

```
stop)
```

```
stop
```

```
;;
```
restart)

```
stop
```
start

```
;;
```
status)

\$CATALINA\_HOME/bin/catalina.sh version

```
;;
```

```
*)
```
echo "Usage: \$0 {start|stop|restart|status}"

esac

exit 0

----

# chmod +x /etc/rc.d/init.d/tomcat

# cd /etc/rc.d/rc0.d

# ln -s ../init.d/tomcat K99-tomcat

# cd /etc/rc.d/rc1.d

# ln -s ../init.d/tomcat K99-tomcat

# cd /etc/rc.d/rc6.d

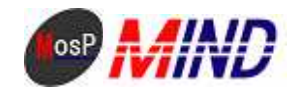

# ln -s ../init.d/tomcat K99-tomcat

# cd /etc/rc.d/rc2.d

# ln -s ../init.d/tomcat S70-tomcat

- # cd /etc/rc.d/rc3.d
- # ln -s ../init.d/tomcat S70-tomcat
- # cd /etc/rc.d/rc4.d
- # ln -s ../init.d/tomcat S70-tomcat
- # cd /etc/rc.d/rc5.d
- # ln -s ../init.d/tomcat S70-tomcat

# /etc/rc.d/init.d/tomcat start

4.apache-tomcat

# vi /etc/httpd/conf.d/proxy\_ajp.conf

----

ProxyPass /payroll3/srv/ ajp://localhost:8009/payroll3/srv/ ProxyPass /payroll3/pub/ ajp://localhost:8009/payroll3/pub/ ----

# vi /usr/local/tomcat/conf/server.xml

 $(\langle$ !-- -->)

----

<Connector port="8080" maxHttpHeaderSize="8192"

maxThreads="150" minSpareThreads="25" maxSpareThreads="75" enableLookups="false" redirectPort="8443" acceptCount="100"

connectionTimeout="20000" disableUploadTimeout="true" />

----

# chkconfig httpd on

5.

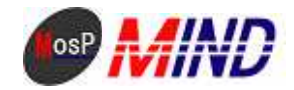

/home/usermosp payroll3

#### sql

# /usr/bin/mysql -u root -p < /home/usermosp/payroll3/sql/mysql/initial/kintai.sql -D mosp

# /usr/bin/mysql -u root -p < /home/usermosp/payroll3/sql/mysql/initial/payroll.sql -D mosp

# rm -rf /home/usermosp/payroll3/sql

# mv /home/usermosp/payroll3/ /usr/local/tomcat/webapps/

# /etc/rc.d/init.d/tomcat restart

# /etc/rc.d/init.d/httpd restart

http://localhost/payroll3/pub/

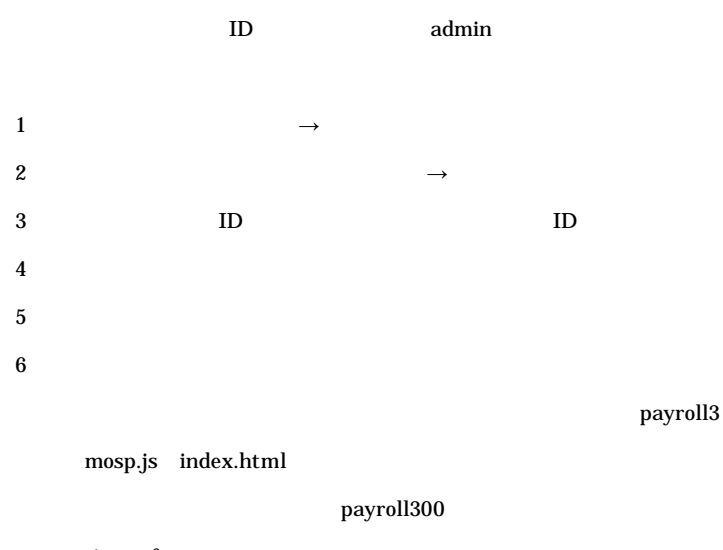

proxy\_ajp.conf

# vi /etc/httpd/conf.d/proxy\_ajp.conf

----

ProxyPass /payroll300/srv/ ajp://localhost:8009/payroll300/srv/ ProxyPass /payroll300/pub/ ajp://localhost:8009/payroll300/pub/

----

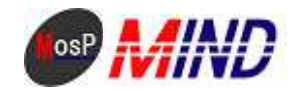

http://localhost/payroll300/pub/

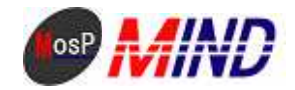

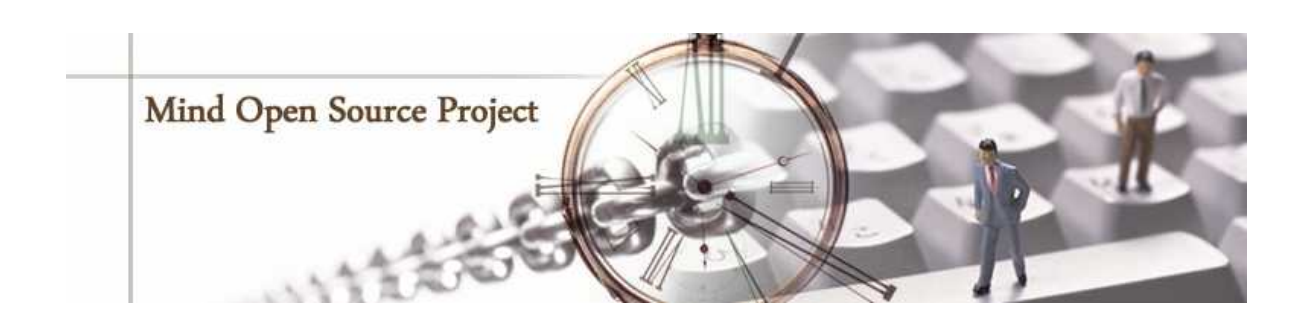

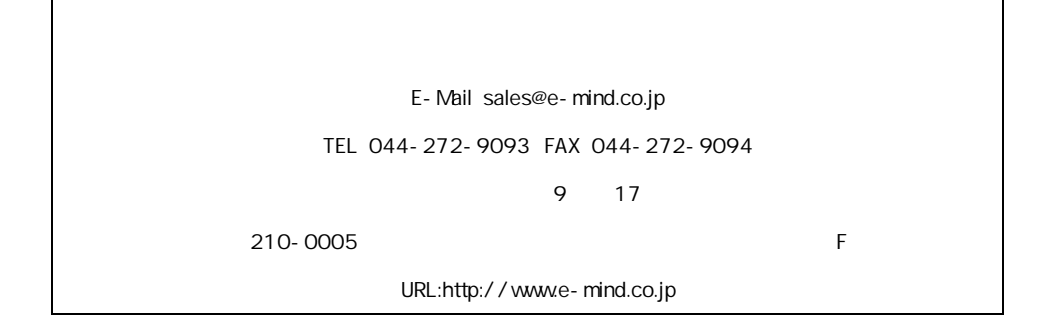